## **Entering A Casual Round For Handicap Purposes**

## Option One - Using the 'Player Score Input Screen (PSI)'

At the beginning of your round, register your intention to do a casual round on the 'PSI'.

At the end of your round enter your score onto the ('PSI').

Please still leave your card in the box and mark your card 'Casual Round For Handicap'.

'Touch' the screen to bring it to life.

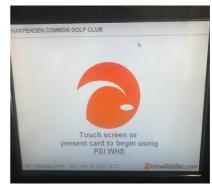

Enter your surname to log in.

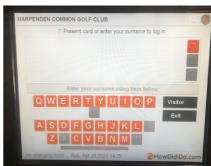

'Sign In 1 Event(s)'

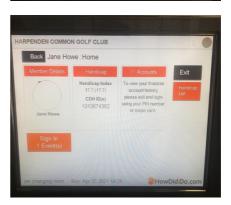

'Casual Round'

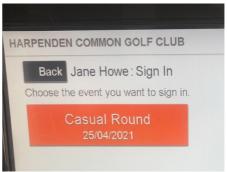

## Option Two [Use the MyEG app]

If using the 'MyEG' app, you need to create a scorecard on the app itself before starting your round.

You then enter your scores at the end of the round.

The app will only allow you to save your round if:

- at least two hours have passed since creating the scorecard and
- you are also still at the golf club.

You also have to nominate a playing partner to confirm your score and they will be sent a message on their 'MyEG' app to authenticate your score. They can only do this whilst still at the club.

More details to follow.